# CK-USB-04A

# IQRF Programmer and Debugger

# HW v1.00, FW v1.01

# User's Guide

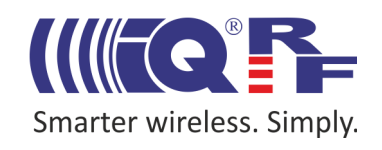

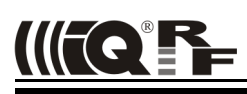

# **Description**

CK-USB-04A is a development kit intended for programming and debugging of user applications with IQRF transceiver modules.

It can serve also as an IQRF USB gateway  $(USB \leftrightarrow SPI$  converter) or just a simple host for TR module application.

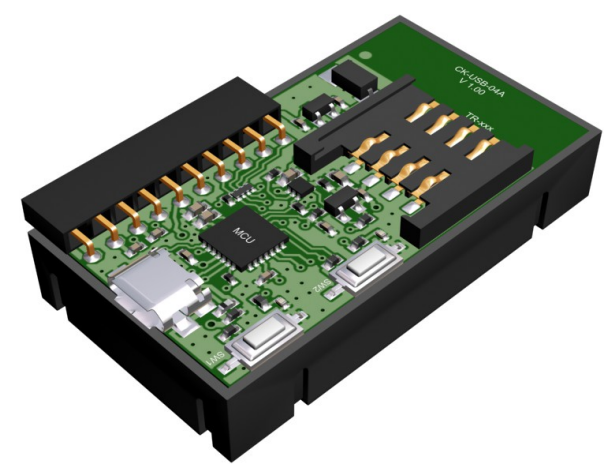

# **Applications**

- Programmer for IQRF transceiver modules
- In-circuit programming supported
- IQRF debugging kit
- End IQRF application host
- USB gateway
- USB to SPI converter
- PC connectivity

# **Key features**

- Supported by the IQRF IDE development environment
- Wired or wireless (RFPGM) upload possible
- SIM connector with plastic holder for TR module
- 2 pushbuttons, 2 LEDs
- USB interface (CDC and Custom device, MICRORISC VID & PID)
- I/O, power supply and upload interface via single row connector
- Powered via USB connector
- Vout controlled by IQRF IDE, optionally current-limited
- Multiple devices controlled by IQRF IDE on single PC
- Firmware upgradeable from IQRF IDE

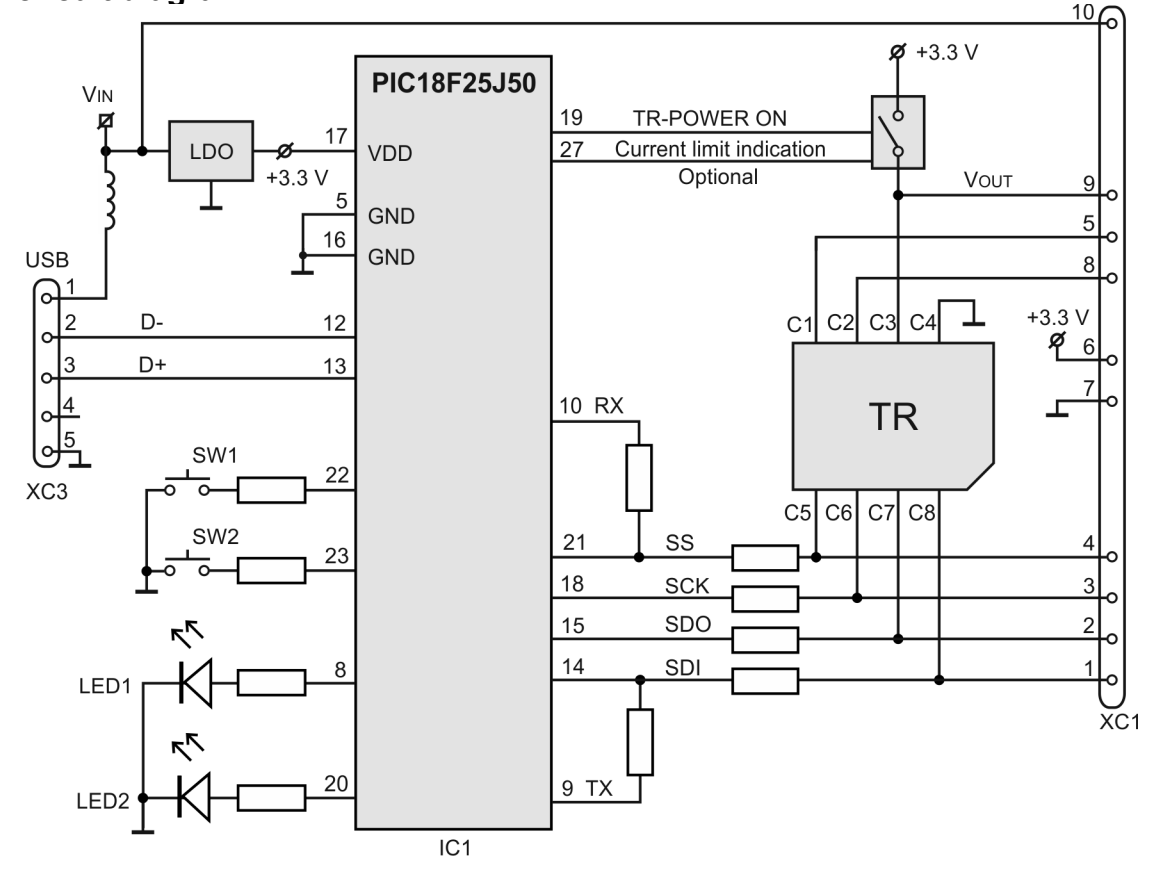

# **Simplified circuit diagram**

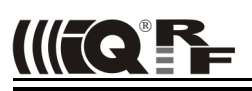

# *Electrical specifications*

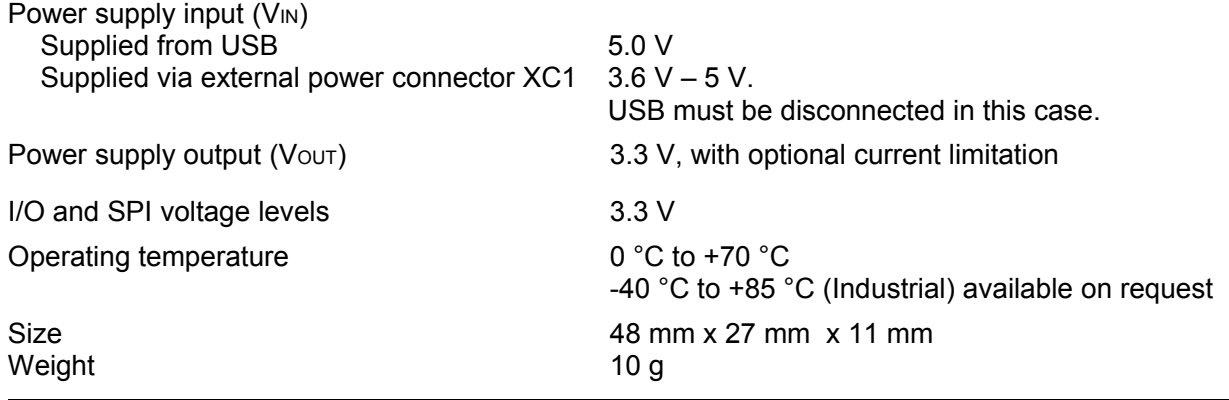

#### *Absolute maximum ratings*

Stresses above those values may cause permanent damage to the device. Exposure to maximum rating conditions for extended periods may affect device reliability.

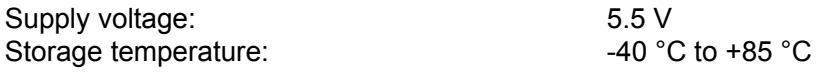

#### **Control and indication**

#### **Pushbuttons**

- $SW1 C5$  pin control: pushed  $\Rightarrow C5 = \log_2 0$ . During SPI communication this pushbutton is ignored.
- $SW2 V<sub>OUT</sub>$  (TR module power) off (useful for TR reset and restart the application program)

#### **LEDs**

- Both LEDs flash once after power on.
- LED1 flashing in 1 s period means CDC mode (Custom Device mode is without flashing).
- LED2 flashes once after TR reset induced by IQRF IDE or pushbutton SW2.
- LED1 flashes 3x after the *Indicate USB Device* command (key *F11*) in respective IQRF IDE (to identify the kit in case of multiple IQRF USB devices or IDE instances).
- Complementary LED1 and LED2 flashing in  $~1$  s period means missing firmware (see *Firmware upgrade* below).
- While a pushbutton is pressed the appropriate LED is on.

#### **Connectors**

- USB: Micro USB
- SIM: Supported TR types see table *Compatibility* below.
- XC1: I/O / SPI / programming / power interface. Female connector for square 0.635 mm, 2.54 mm pitch pins.

 *Caution: The TR module can be plugged / unplugged into / from the SIM connector while powered off only.*

*Tip: Use the SW2 pushbutton for this. The TR module is not powered while the SW2 pushbutton is held.*

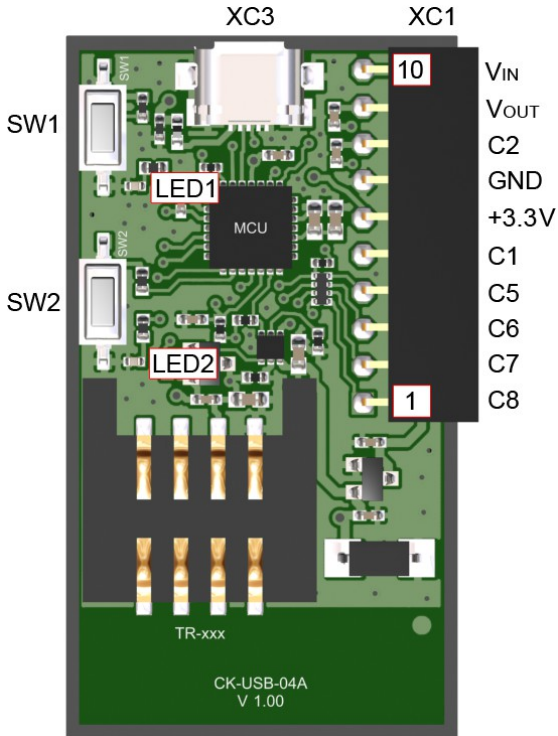

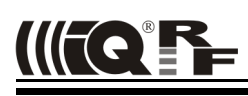

# **USB**

The device supports two USB modes:

- Custom Device mode Full communication with the IQRF IDE is enabled in this mode.
- CDC mode

After connecting to PC a virtual serial port is created in this mode. The user can create his own PC program and communicate via this port using the protocol described in document *CDC implementation in IQRF platform*.

Switching between the modes:

- Using IQRF IDE 4:
	- From Custom Device to CDC: Tools  $\rightarrow$  USB Classes  $\rightarrow$  Switch to CDC mode.
	- From CDC to Custom Device: Tools  $\rightarrow$  USB Classes  $\rightarrow$  Switch to Custom Device mode.
- Using the *Switch to USB Custom Class* command in CDC protocol.

Current mode indication see chapter LED. The last selected mode is restored after start-up or reset.

### *Tip*

For testing a communication in CDC mode various SW terminals operating with PC serial ports are available. Select a terminal enabling to issue direct byte commands and data. Refer to the communication protocol described in CDC Implementation in IQRF USB devices User's guide.

Recommended terminal: Docklight, **[www.docklight.de](http://www.docklight.de/)**. There is a project containing all supported commands for this terminal available at **[www.iqrf.org/218](http://www.iqrf.org/218)**. It is necessary just to select the COM port used.

Unsuitable terminal: Windows Hyperterminal and Tera Term.

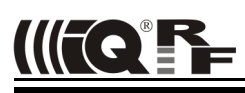

# *Application*

# **Installing**

See the IQRF Quick Start guide, IQRF IDE Help and IQRF application examples (www.igrf.org/examples).

# **Upload**

CK-USB-04A enables to upload an application code into IQRF TR modules in following ways:

• Wired upload

- TR module plugged in the SIM connector see the IQRF Quick Start guide.
- TR module assembled in user equipment (in-circuit upload via connector XC1), see below.
- Wireless upload (RFPGM RF Programming ™) see IQRF OS User's guide (Appendix RFPGM) and IQRF IDE (*Programming → RF programmer*).

Supported TR types see table *Compatibility* below.

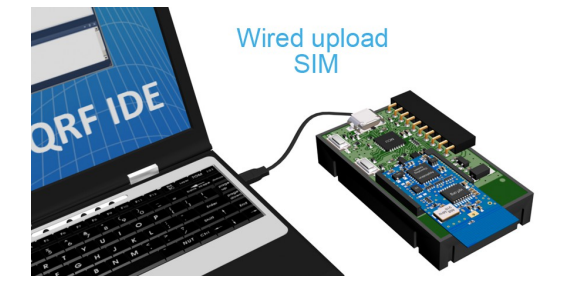

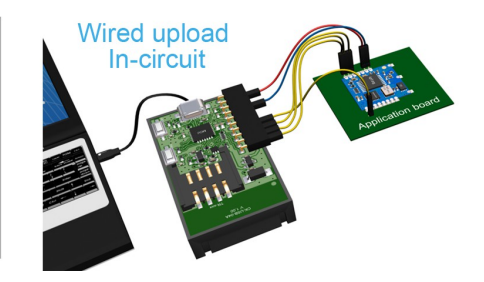

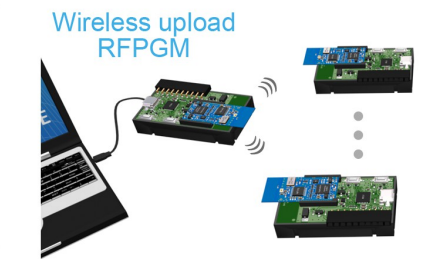

#### TR plugged in a programmer TR soldered in user equipment TRs placed even in final locations

# **In-circuit upload**

CK-USB-04A enables to upload an application code also into IQRF TR modules assembled in end user equipment. This allows to manufacture boards with soldered unprogrammed TRs and then upload the code just before shipping the product (to deliver the most recent SW version or a custom modification) or even upgrade the code with a new SW version later on.

6-wire programming interface (GND, power supply line and 4-wire SPI) is accessible on the XC1 connector. Pin connection for individual TR modules:

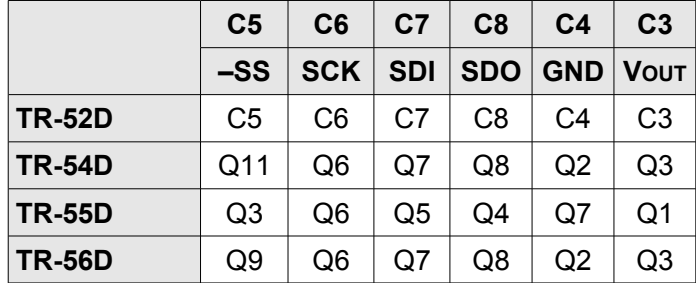

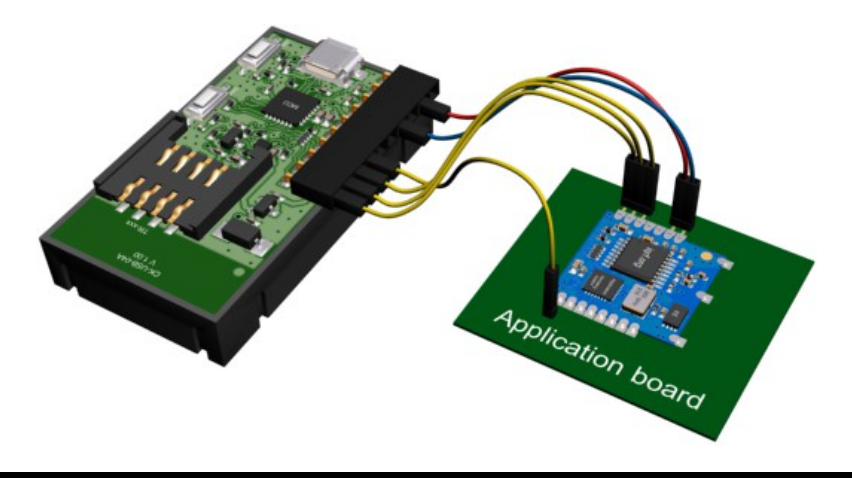

SPI lines must be isolated from other circuitry to avoid influencing on levels by the user equipment. Isolation devices are highly dependent on the specific application and may include devices such as resistors, diodes, or even jumpers. High impedance output can also be considered as a suitable isolation.

There are two typical ways of connection regarding power supply. The following diagrams show examples for TR-56D. For other TR types refer to table *Pin compatibility* above.

### **1. Application supplied from the programmer during upload**

User applications with **3.3 V** supply voltage, consuming **100 mA max.** can be supplied from the programmer. Target equipment must have its own power source turned off during upload.

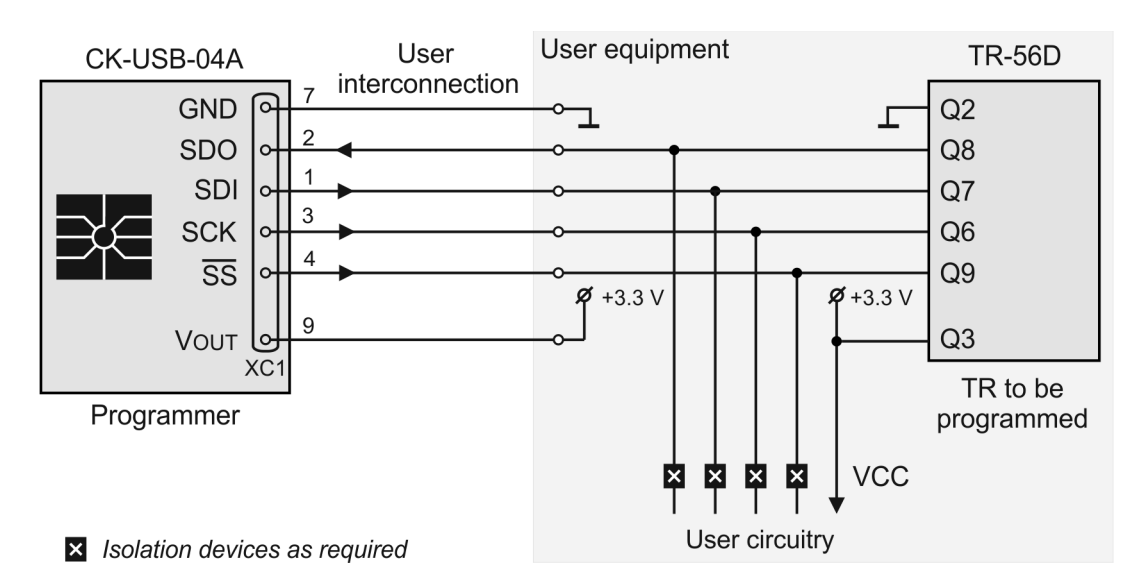

#### **2. Application supplied from its own power source during upload**

For user equipment consuming more than 100 mA just the TR module must be supplied from the programmer. Thus, independent power source supplying the rest of the equipment must be separated during upload.

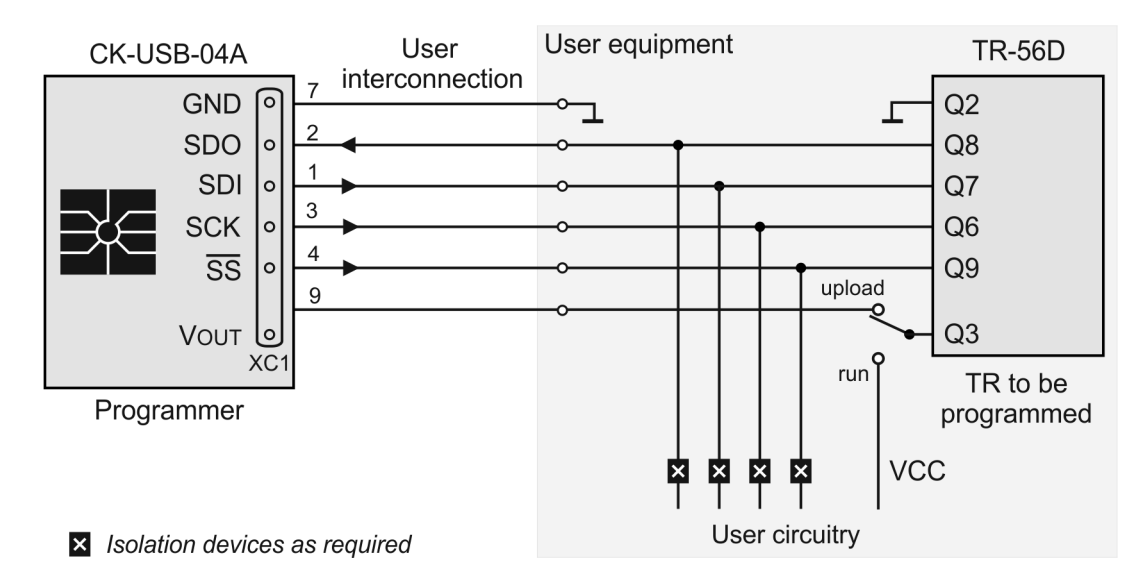

#### **Interconnection between CK-USB-04A and TR module**

No interconnection cable between the adapter (via connector XC1) and user application is provided. The user should create a connection according to specific application. **Max. 10 cm cable length is allowed**.

For TR modules with RJ-45 connector, e.g. TR-58D-RJ, special interconnecting kit KON-RJ-01 is intended.

Programming adapter KON-TR-01P intended for in-circuit upload using CK-USB-04 can also be used with CK-USB-04A.

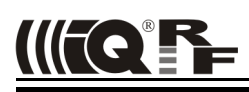

# **Debug**

See the IQRF Quick Start guide, IQRF IDE Help and IQRF application example E06-RAM [\(www.iqrf.org/examples\)](http://www.iqrf.org/examples).

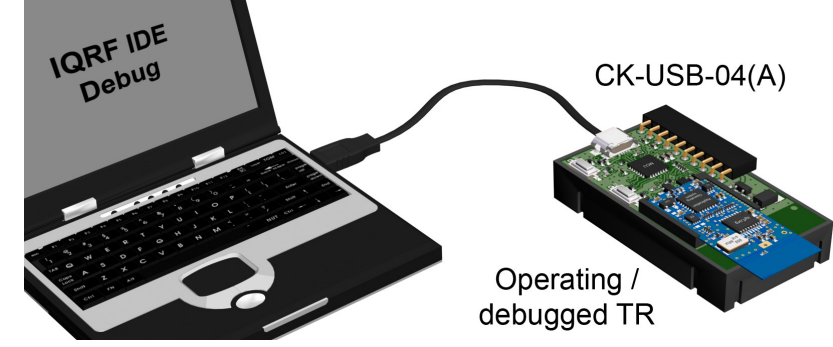

# **Compatibility**

Supported TR module types, upload methods and corresponding interconnection:

![](_page_6_Picture_132.jpeg)

# **Firmware upgrade**

CK-USB-04A firmware can be upgraded by the user with new versions possibly released by the IQRF manufacturer using the IQRF IDE 4.14 or higher, menu *USB Device → USB Device Manager → Update FW*. See IQRF IDE Help.

![](_page_7_Picture_0.jpeg)

# *Product information*

#### **Pack list**

![](_page_7_Picture_92.jpeg)

![](_page_8_Picture_0.jpeg)

 $\epsilon$ 

# Sales and Service

# **Corporate office**

MICRORISC s.r.o., Prumyslova 1275, 506 01 Jicin, Czech Republic, EU Tel: +420 493 538 125, Fax: +420 493 538 126, [www.microrisc.com](http://www.microrisc.com/)

### **Partners and distribution**

[Please visit www.iqrf.org/partners](http://www.microrisc.com/)

**Quality management**

*ISO 9001 : 2009 certified*

*Complies with Directive 2002/95/EC (RoHS)*

# **Trademarks**

*The IQRF name and logo and MICRORISC name are registered trademarks of MICRORISC s.r.o. PIC, SPI, Microchip and all other trademarks mentioned herein are property of their respective owners.*

#### **Legal**

*All information contained in this publication is intended through suggestion only and may be superseded by updates without prior notice. No representation or warranty is given and no liability is assumed by MICRORISC s.r.o. with respect to the accuracy or use of such information.*

*Without written permission it is not allowed to copy or reproduce this information, even partially.* 

*No licenses are conveyed, implicitly or otherwise, under any intellectual property rights.*

*The IQRF products utilize several patents (CZ, EU, US)*

# **On-line support: support@iqrf.org**

![](_page_8_Picture_18.jpeg)